# Product Specification

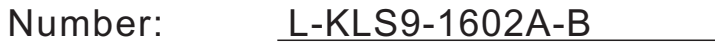

Name: Character LCD module

Customer:

WWW.KLSELE.COM

KI S

Date: 2023-11-21

Customer Signature:

### NINGBO KLS ELECTRONIC CO; LTD

**Tel : 0086-574-86828566**

**Fax : 0086-574-86824882**

**ADD : NO. 8-1, RONGXIA RD. XIAPU SHANQIAN INDUSTRIAL ZONE BEILUN NINGBO ZHEJIANG.**

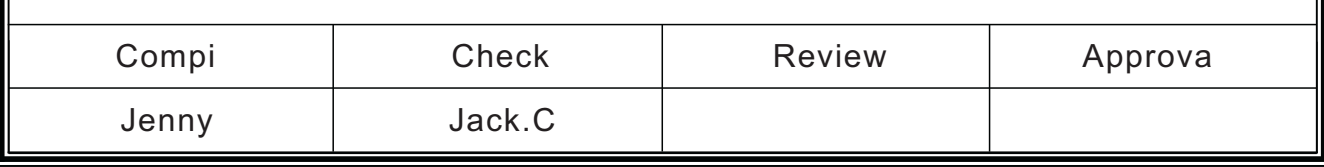

# **Table of contents**

#### **1. Revision history**

2. Overview

3ÿ Dimensions

4 ÿ Hardware block diagram

5. Electrical characteristics

6ÿ Interface Description

7. Instruction description

8. Operation timing description

9. application routine

10ÿ Precautions

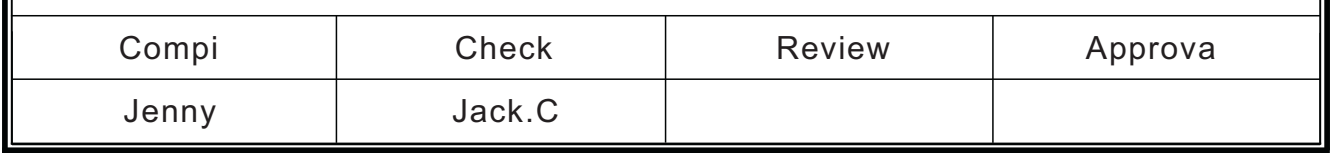

#### **1 .Revision History**

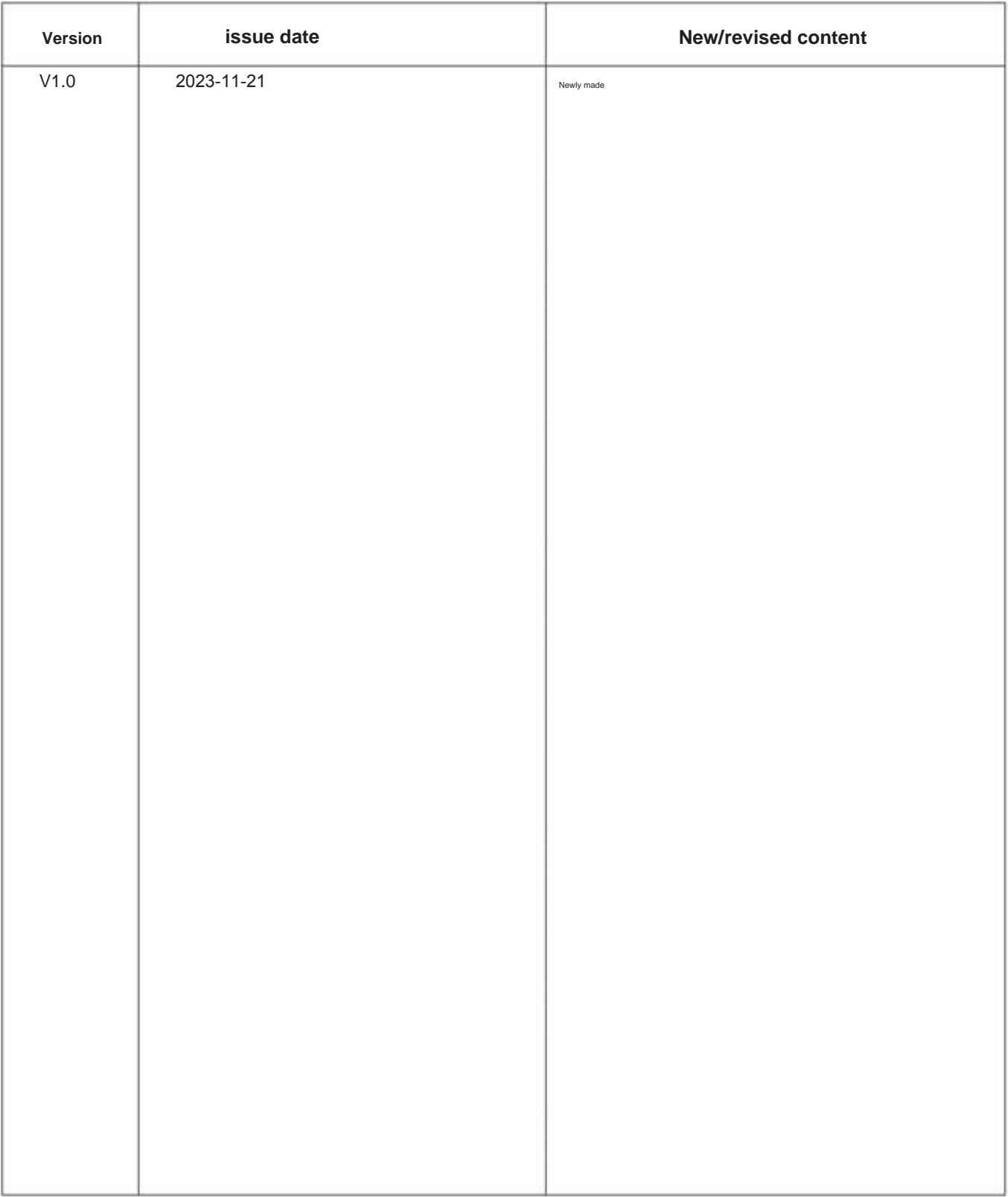

Note: The upgraded version is backward compatible without further notice.

If compatibility issues affect performance, please contact our company for resolution.

#### **2. Overview**

1602A character LCD module is a dot matrix LCD module specially used to display letters, numbers, symbols, etc. Divided into 4-bit and 8-bit data transmission modes. Provides 5×7 dot matrix + cursor display mode. Provides display data buffer DDRAM, character generator CGROM and character generator CGRAM. You can use CGRAM to store the font data of up to eight 5×8 dot matrix graphic characters that you define. Provides a wealth of command settings: clear display; cursor return to origin; display on/off; cursor on/off; display character flashing; cursor shift; display shift element, etc. Provides an internal power-on automatic reset circuit, which automatically initializes the module when external power is applied and sets the module to the default display working state.

**Number of characters displayed: 16 characters Character dot matrix: 5X7 character matrix + cursor**

**Display color and backlight color: STN blue, yellow-green, gray; backlight black,** 

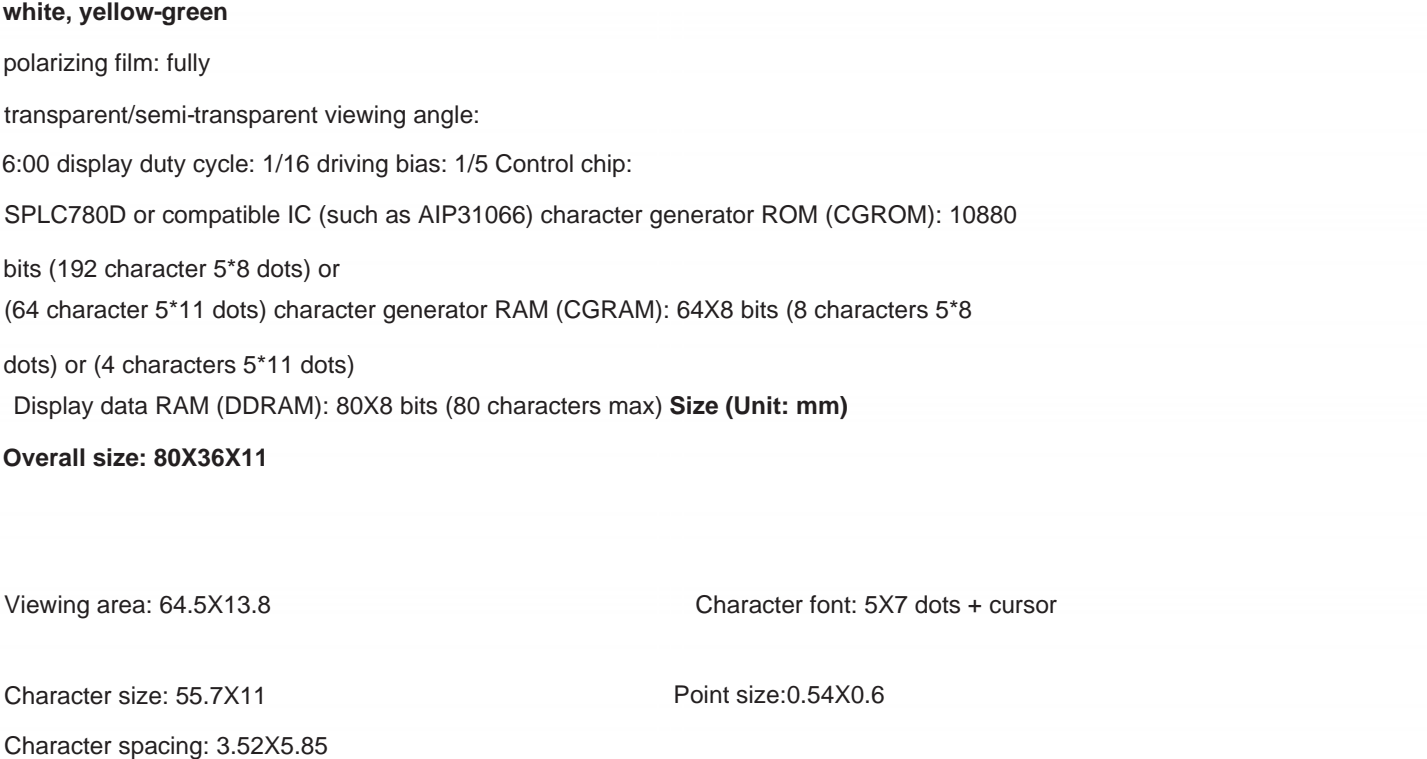

**Weight:**

Contrast: V0 external adjustment or internal fixed contrast

Working voltage: +3.3V or +5V, default 5V

**g**

#### **3. Dimensions:**

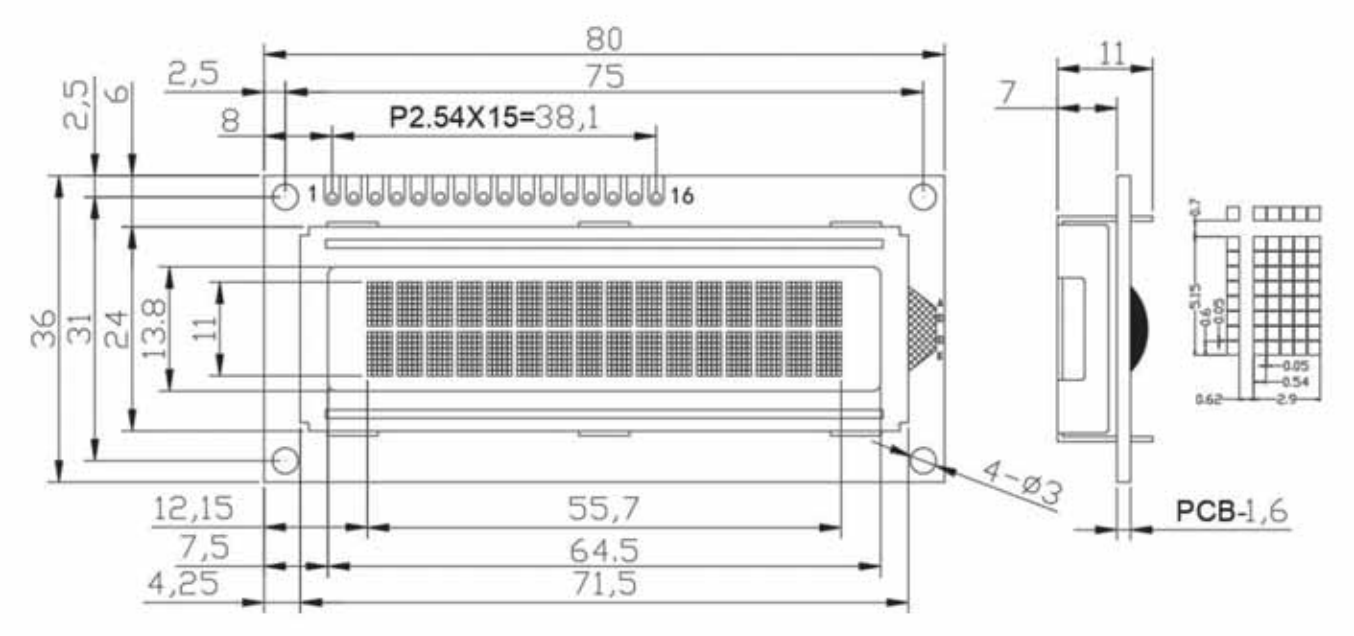

**4.Hardware block diagram:**

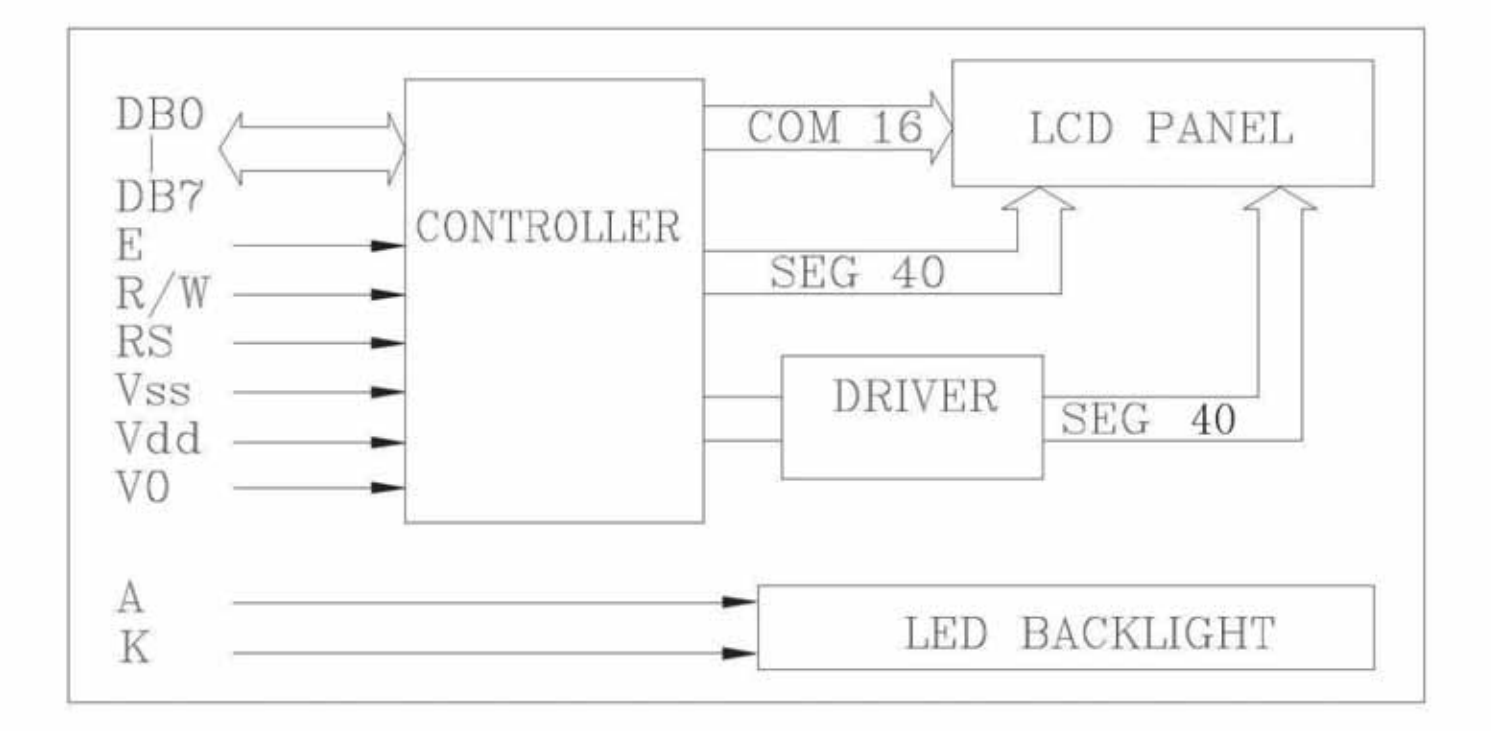

#### **5. Electrical characteristics**

#### **5.1 Limit parameters**

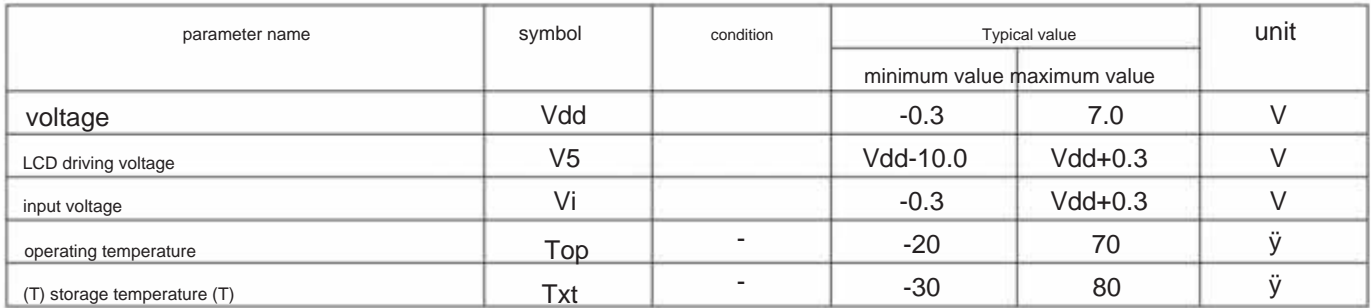

#### **5.2.1** DC parameter 1 (Ta=25o C,Vdd=4.5V~5.5V)

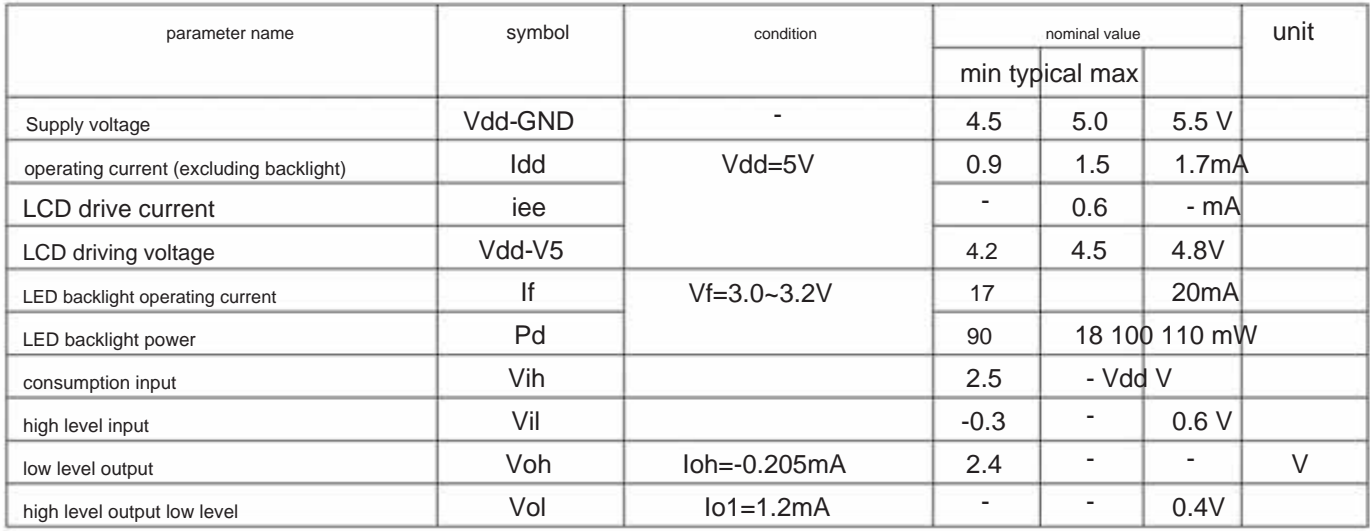

### **5.2.2** DC parameter 2 (Ta=25oC, Vdd=2.7V~4.5V)

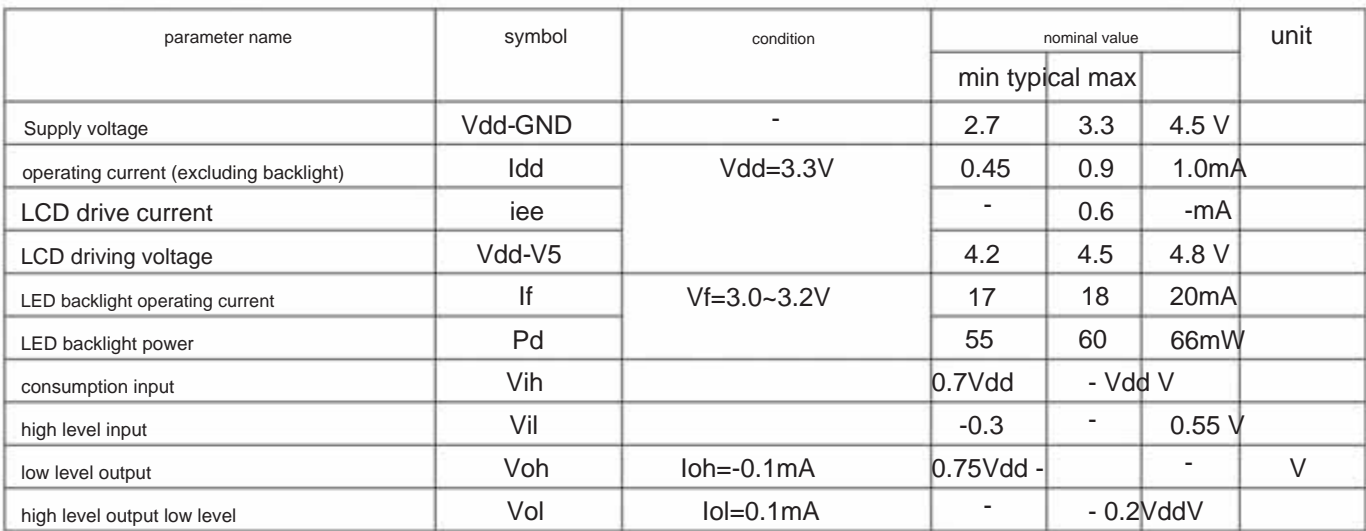

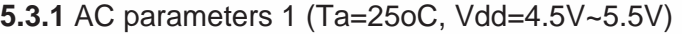

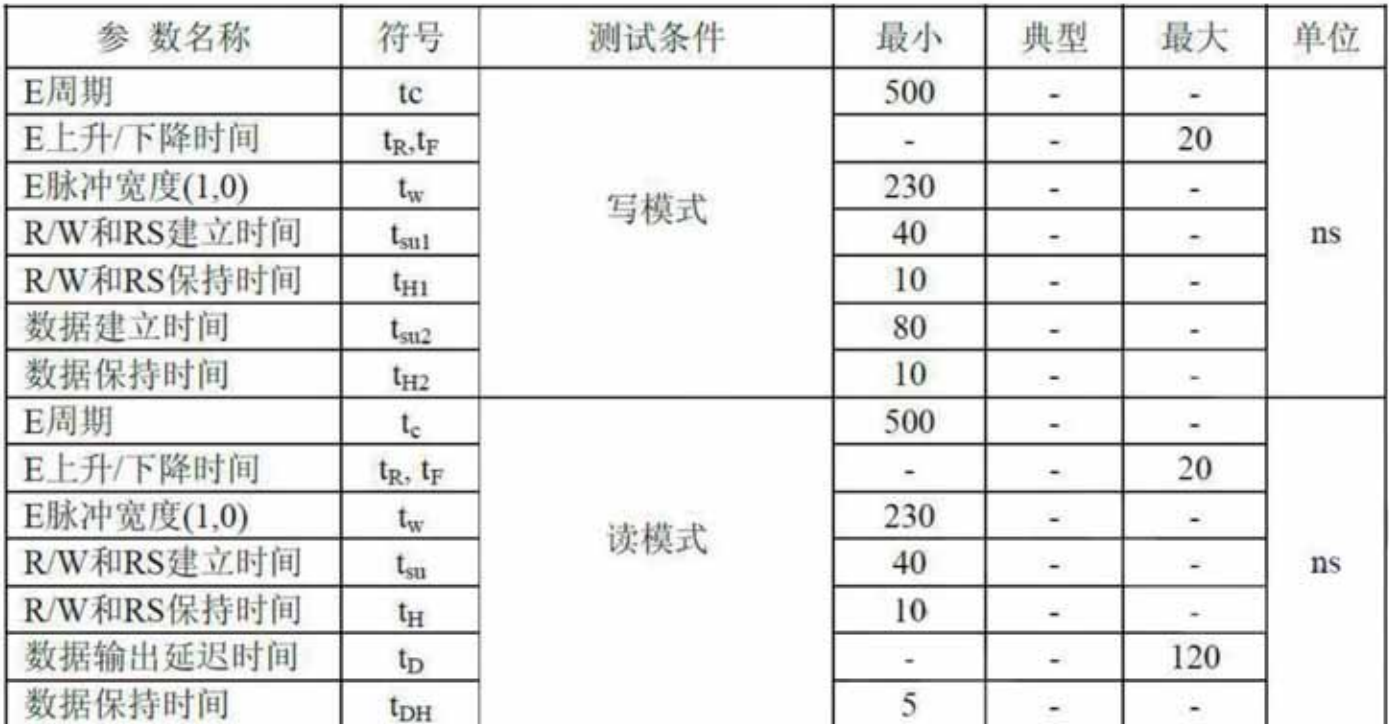

### **5.3.2** AC parameters 2 (Ta=25oC, Vdd=2.7V~4.5V)

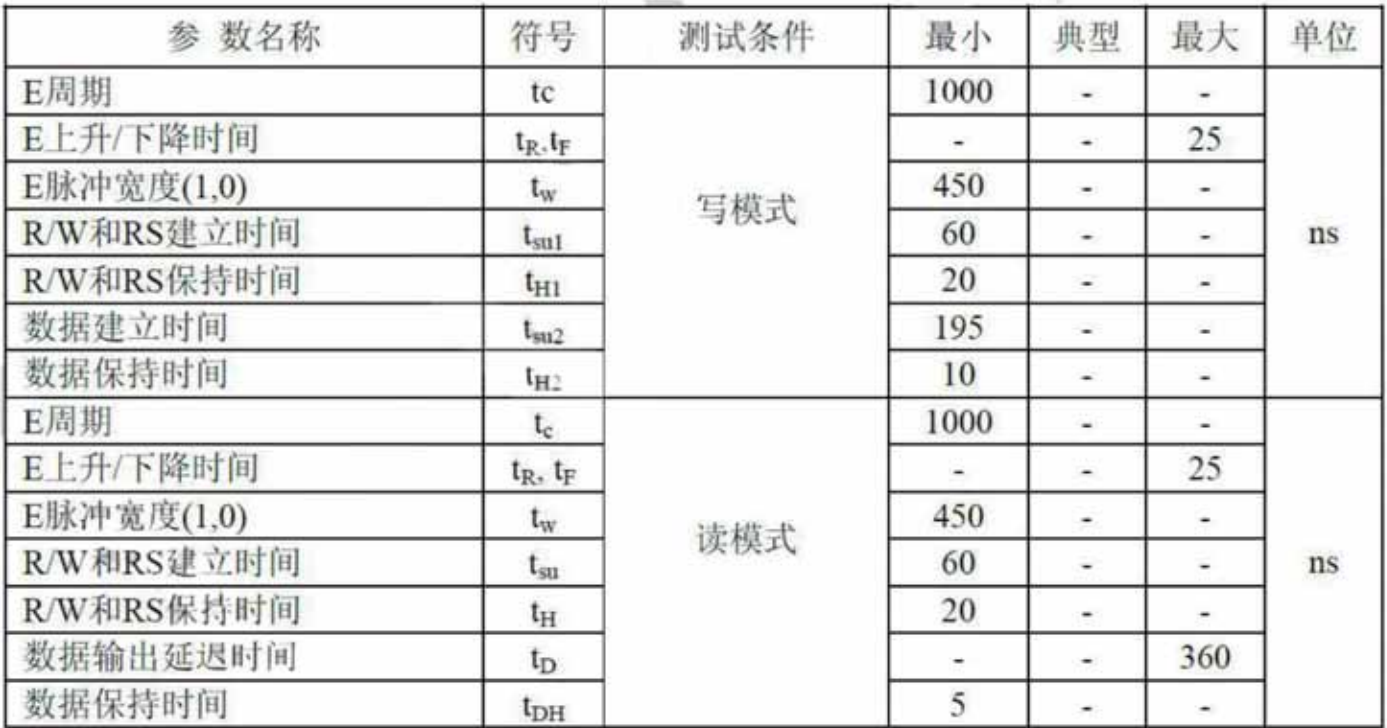

**AC test waveform diagram**

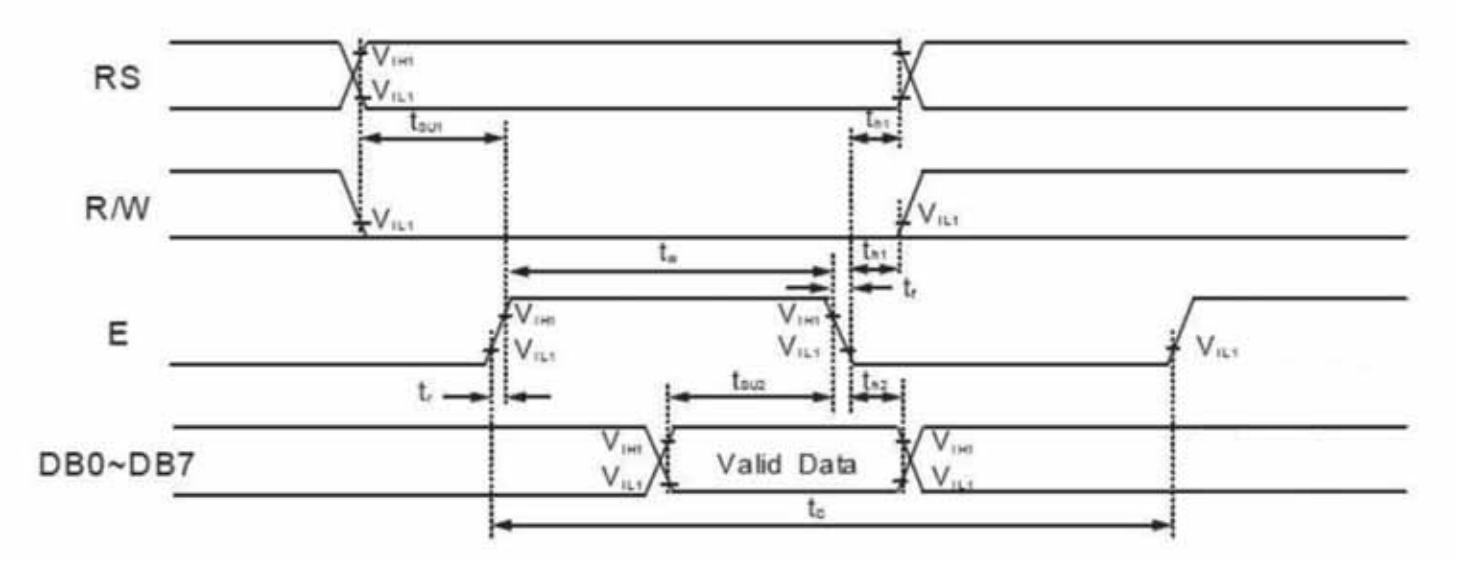

write mode

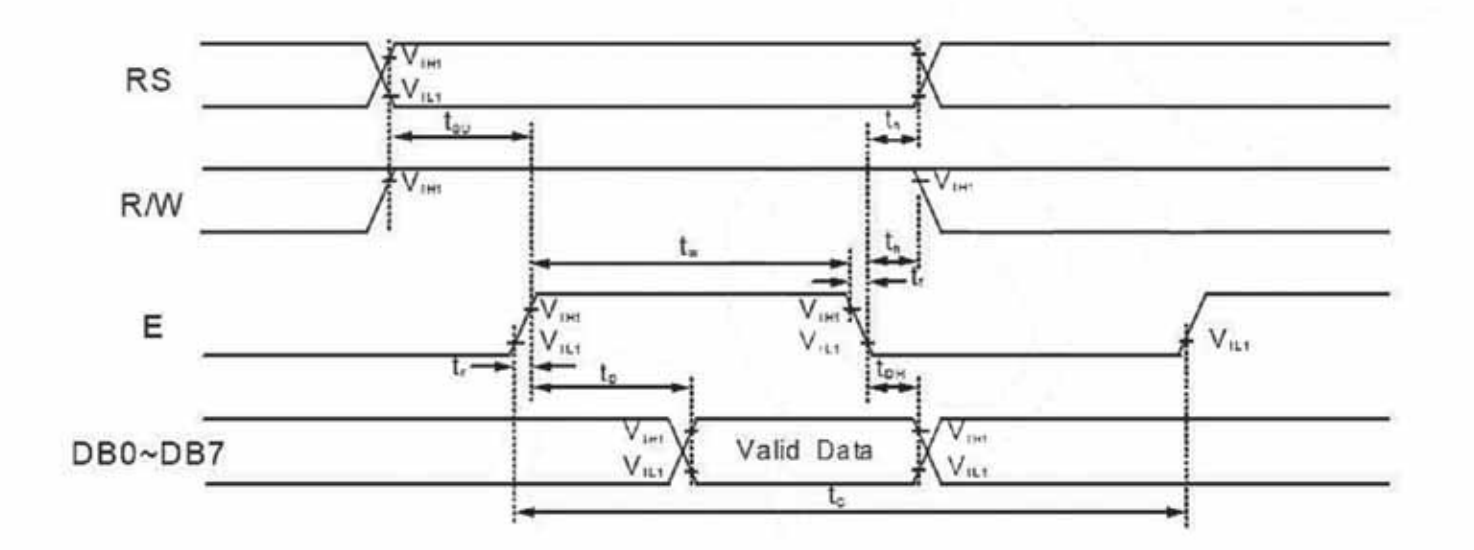

read mode

#### **6.Interface description**

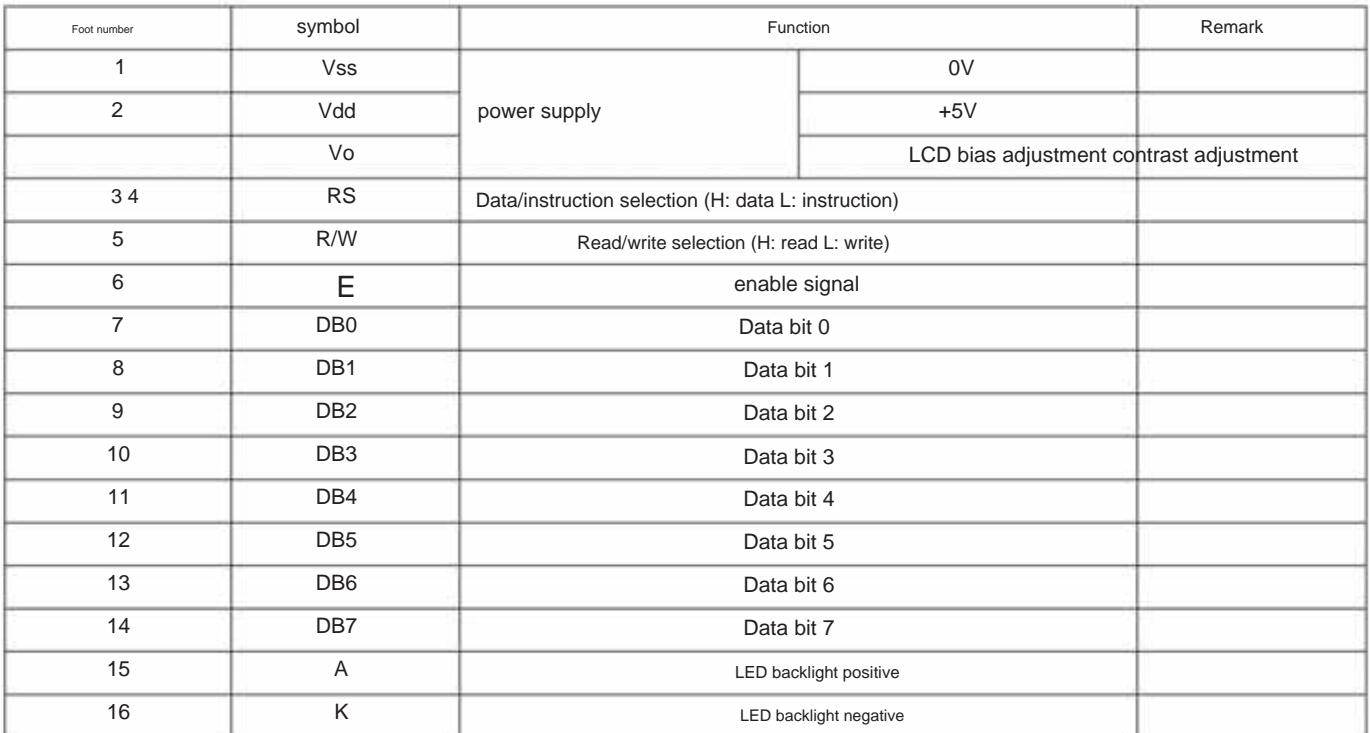

#### **7.Instruction description**

The module has a 4-bit/8-bit MCU parallel communication mode, and the 4-bit/8-bit bus is selected through the DL bit of the instruction register.

Select, any internal operations of reading and writing RAM are completed automatically. When the MCU reads the data in DR, DDRAM/CGRAM During read and write operations, two 8-bit registers are used, one is the data register DR and the other is the instruction register IR. data Data is automatically transferred to DR. Similarly, when MCU writes data to DR, the data in DR is automatically transferred out of DDRAM/CGRAM. refer to The register IR is used to store the instruction code from the MCU. The MCU cannot read the instruction data and can switch the selected register through the RS pin. device. Register DR serves as a temporary storage place for writing and reading DDRAM/CGRAM data. The target RAM sets instructions through the RAM address.

Various operations by setting the RS/RW bit:

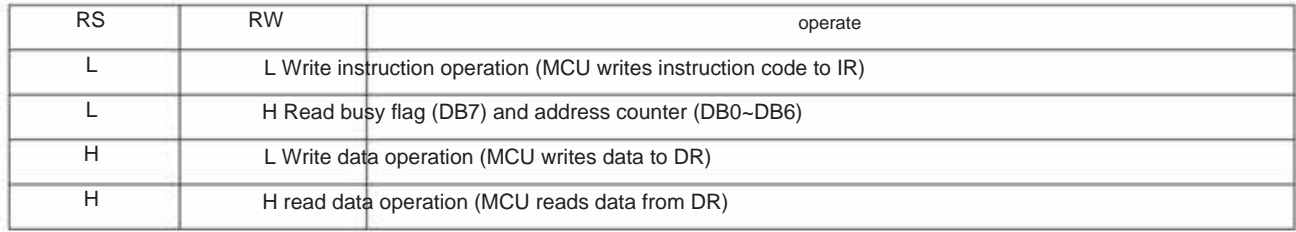

#### **7.1 Busy flag (BF)**

BF is high, indicating that internal operations are in progress, so within this time, the next instruction will not be executed. When RS="0" And R/W = "1" (during read instruction operation), the value of BF can be read from DB7 port. When executing the next instruction, it must be confirmed that BF is not " 1".

#### **7.2 Address Counter (AC)**

increment or decrement after entering or reading DDRAM/CGRAM. When RS = "0" and R/W = "1", the data in the address counter can be changed from DB0~DB6 read. When the DDRAM/CGRAM address from the instruction register is stored in the address counter, the data in the address counter is written

The DDRAM address range of the module is 00H~27H and 40H~67H.

#### **7.4 Character generation ROM (CGROM)**

Character generation ROM has 5X8 dot matrix, 192 characters, and 5x11 dot matrix, 64 character mode

#### **7.5 Character generation RAM (CGRAM)**

The character generation RAM has a 5\*8 dot matrix and 8 character spaces. Each character space consists of 8 5-bit byte spaces. By writing

Customize character data to CGRAM. Users can call custom character data by writing DDRAM data 00H~07H into this 8-character space.

meaning characters.

DDRAM/CGRAM address correspondence diagram:

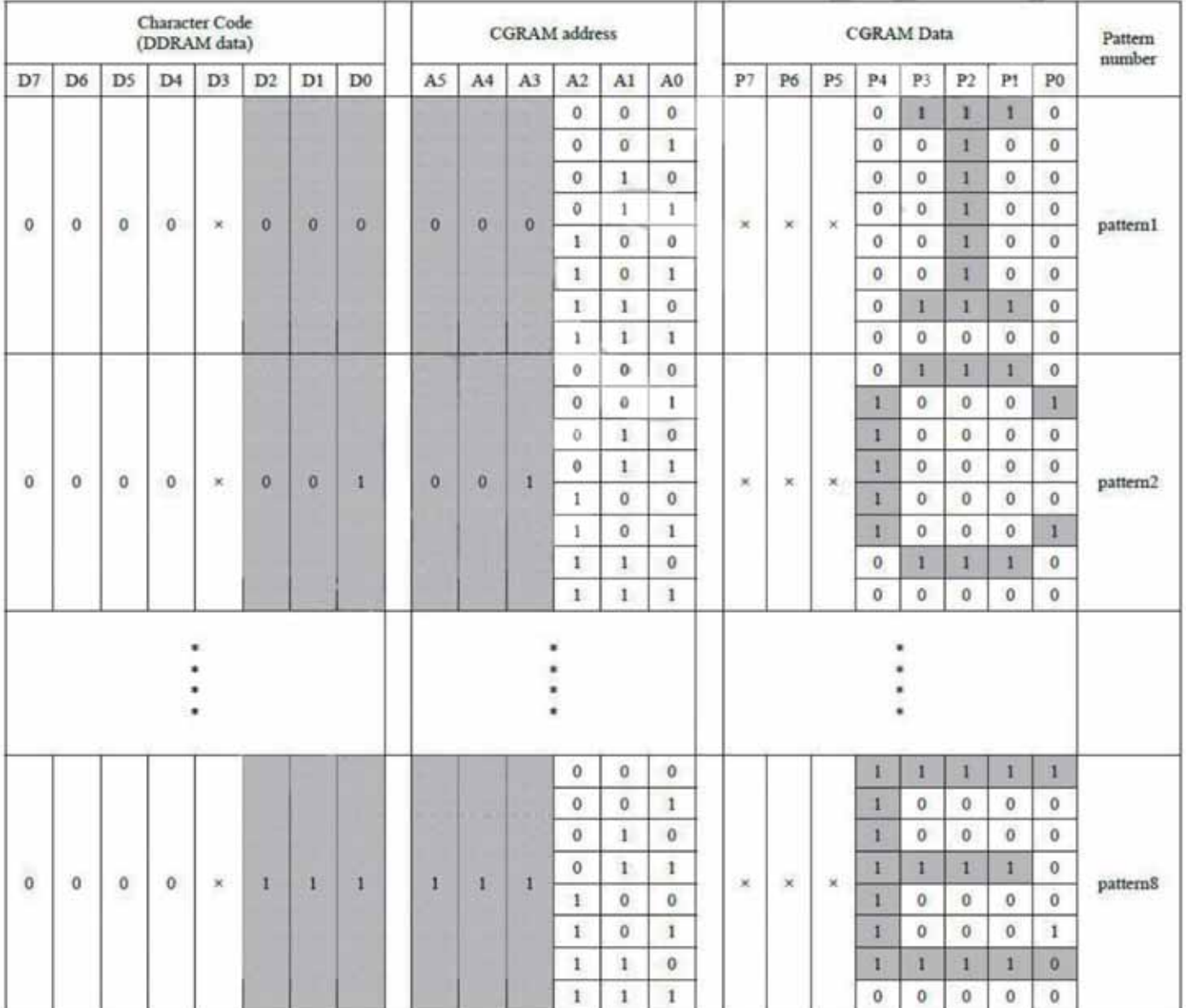

#### **7.6 Instruction description**

#### instruction list 0 0 0  $0$  | 1 |  $\cdot$  | 1.53ms Set the address counter address to 00H, and  $\theta$ Return 0 0 0 0 0 0 Set display, cursor, and cursor blinking control  $\theta$ Write 20H to DDRAM and count the address 0 0 1  $\,$  0  $\,$  $I/D$  SH  $\Big|$  39us 0 show movement  $\boldsymbol{0}$ Instruction RS R/W DB7 DB6 DB5 DB4 DB3 DB2 DB1 DB0 execution time clear switch 0 0 0 DDRAM contents remain unchanged 0 0 0 0 0 1 1.53ms Set the device address to 00H 0 1 input module 0 | 0 | 1 DCB | | | 39us 0 describe Positioning 0 Setting display 0 Sets the cursor movement direction and allows the entire 0 show 0 0 0 0 0 0 1 0 0 0 0 0 0 0 0 1 - 1.53ms Return the cursor to its original position,

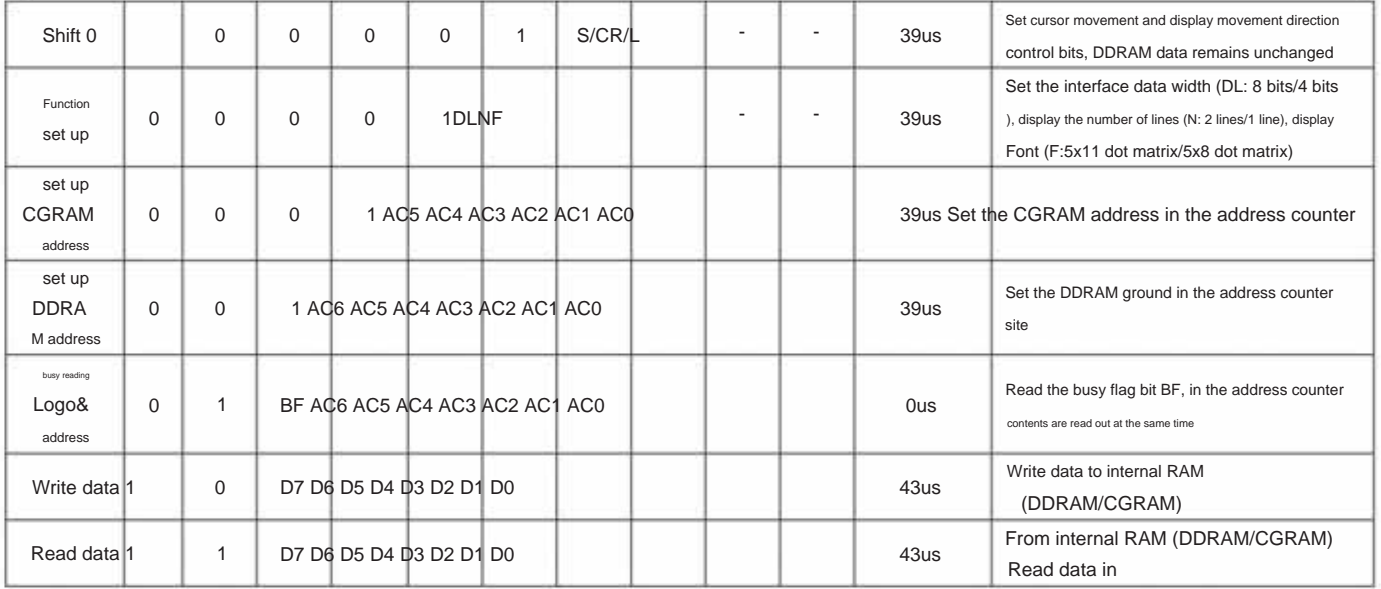

Note: "-" means not considered

#### **7.6.1 Clear display**

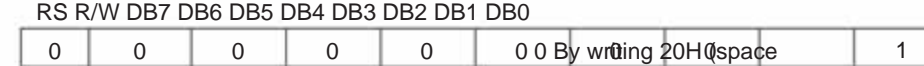

code) to all DDRAM addresses and setting the address counter to 00H, the display data can be cleared.

Place the cursor at the initial state position and set the input mode to incremental (I/D is high).

#### **7.6.2 Return**

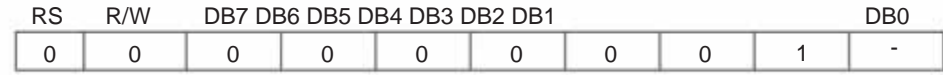

"-" means not to consider

The return command is to return the cursor to the starting position, set the DDRAM address to 00H, write the address counter, and change the display to the initial In the initial state, the data in DDRAM remains unchanged.

#### **7.6.3 Input mode**

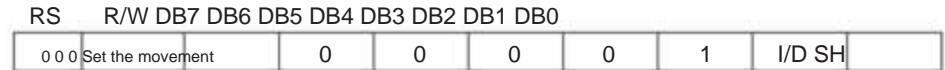

direction of the cursor and display

#### I/D: Increment or decrement of DDRAM address (cursor or flash)

When I/D is 1, the cursor flashes and moves to the right, and the DDRAM address is incremented; when I/D is 0, the cursor flashes and moves to the left, and the DDRAM address

The address is decremented, and when reading or writing to CGRAM, the movement method is consistent with DDRAM.

#### SH: display shift

When SH is 0, the entire display will not shift when reading or writing DDRAM or CGRAM. When SH is 1, for DDRAM The writing operation is that the entire display will be shifted according to the direction set by I/D.

#### **7.6.4 Display switch control**

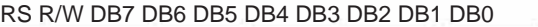

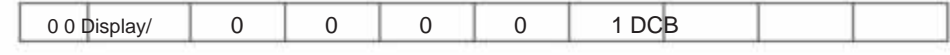

Cursor and Blink Control

D: Display switch control bit

When D is 1, the display is on; when D is 0, the display is off, but the display data in DDRAM remains unchanged.

C: Cursor switch control bit

When C is 1, the cursor is on; when C is 0, the cursor disappears, but the I/D register saves its data.

B: Cursor flashing switch control bit

When B is 1, the cursor flashes on, when B is 0, the cursor flashes off.

#### **7.6.5 Cursor flashing/shifting**

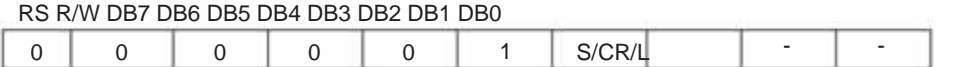

Do not read or write display data. Move the cursor position or display left or right. This instruction is used to correct and find display data. When 2 lines

In display mode, after the 40th character on line 1, the cursor moves to line 2. Note that in all rows, the display shift is performed simultaneously

When the display data is repeatedly shifted, each bit is shifted independently. When the display is shifted, the contents of the address counter remain unchanged.

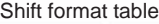

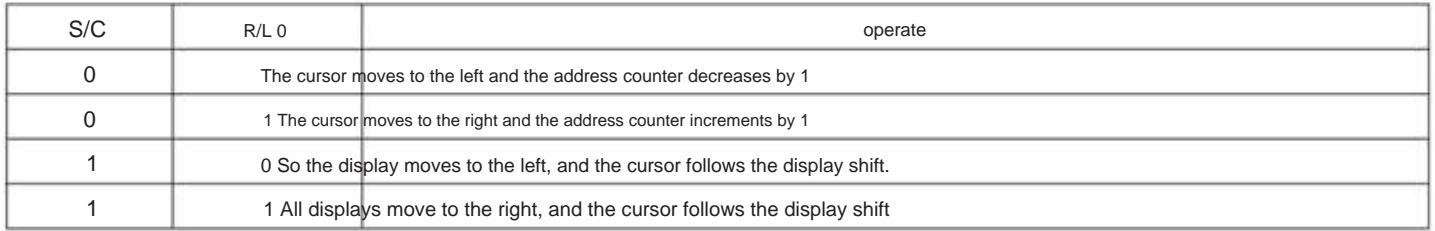

#### **7.6.6 Function settings**

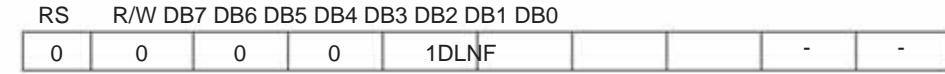

#### DL: Interface data width control bit

When DL is 1, it means that the 8-bit bus is connected to the MCU

When DL is 0, it means that the 4-bit bus is connected to the MCU. When it is 4-bit bus mode, 8-bit data needs to be transmitted through 4-bit data 2

#### completed.

#### N: display line number control bit

When N is 0, it is a 1-line display mode; when N is 1, it is a 2-line display mode.

#### F: Display font settings

When F is 0, the font is in 5x8 dot matrix mode; when F is 1, the font is in 5x11 dot matrix mode.

#### **7.6.7 Set CGRAM address**

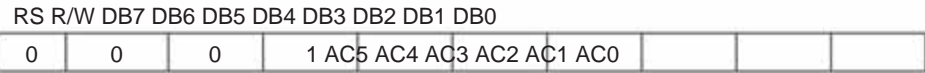

Place the CGRAM address into the address counter to make the CGRAM data from the MCU valid.

#### **7.6.8 Set DDRAM address**

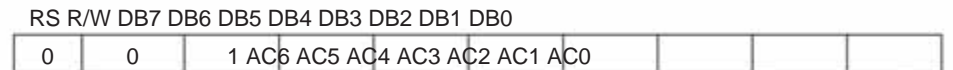

Put the DDRAM address into the address counter to make the DDRAM data from the MCU valid. When in 1-line display mode,

From 40H~67H. DDRAM address 00H~4FH; when in 2-line display mode, the DDRAM address of the first line is from 00H~27H, and the DDRAM address of the second line is from 00H~27H.

#### RS R/W DB7 DB6 DB5 DB4 DB3 DB2 DB1 DB0

0 1 BF AC6 AC5 AC4 AC3 AC2 AC1 AC0

This instruction displays whether the module is in internal work. If BF is 1, internal work is in progress. You need to wait until BF is set to 0 before the next instruction can be executed. In this instruction, you can also read the address counter. value.

#### **7.6.10 Write data to RAM**

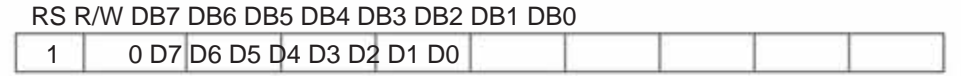

Write 8-bit data to DDRAM/CGRAM. The selection between DDRAM and CGRAM is determined by the address setting command (DDRAM address

setting command and CGRAM address setting command). After the write operation, the address will be incremented or decremented according to the address counter set by the RAM setting command.

#### **7.6.11 Reading data from RAM**

#### RS R/W DB7 DB6 DB5 DB4 DB3 DB2 DB1 DB0

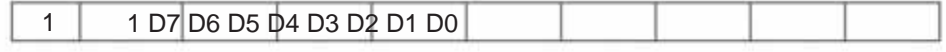

Read 8-bit data from DDRAM/CGRAM. The choice between DDRAM and CGRAM is determined by the address setting instruction. If there is no address setting instruction written before reading the data, the read data is invalid; if there is no address setting instruction before the read operation, If you write the RAM address setting command and read the data multiple times, the second data is valid starting from the second data. The first data is incorrect because there is no timing to match the RAM data output. In the read operation of DDRAM, the cursor moves The instruction plays the same role as the DDRAM address setting instruction. It also sends RAM data to the output register. After the read operation, the address counter is incremented or decremented according to the input mode instruction. After the CGRAM read operation, the display shift may not be performed correctly.

#### **Initialization 7.6.12**

When powered on, the module will be initialized. During this process, the following instructions will be executed. The busy flag remains high

before the initialization is completed. 1. Clear display command:

all DDRAM is written to 20H 2. Set function command:

DL=1, 8-bit bus mode N=0, 1-

line display mode F=0, 5x8 font

3. Display switch command: D=0, display off

C=0, cursor off

B=0, flashing off

4. Set the return command: I/D=1, increment SH=0,

and the display does not shift.

**7.7 Correspondence table between display position and RAM address**

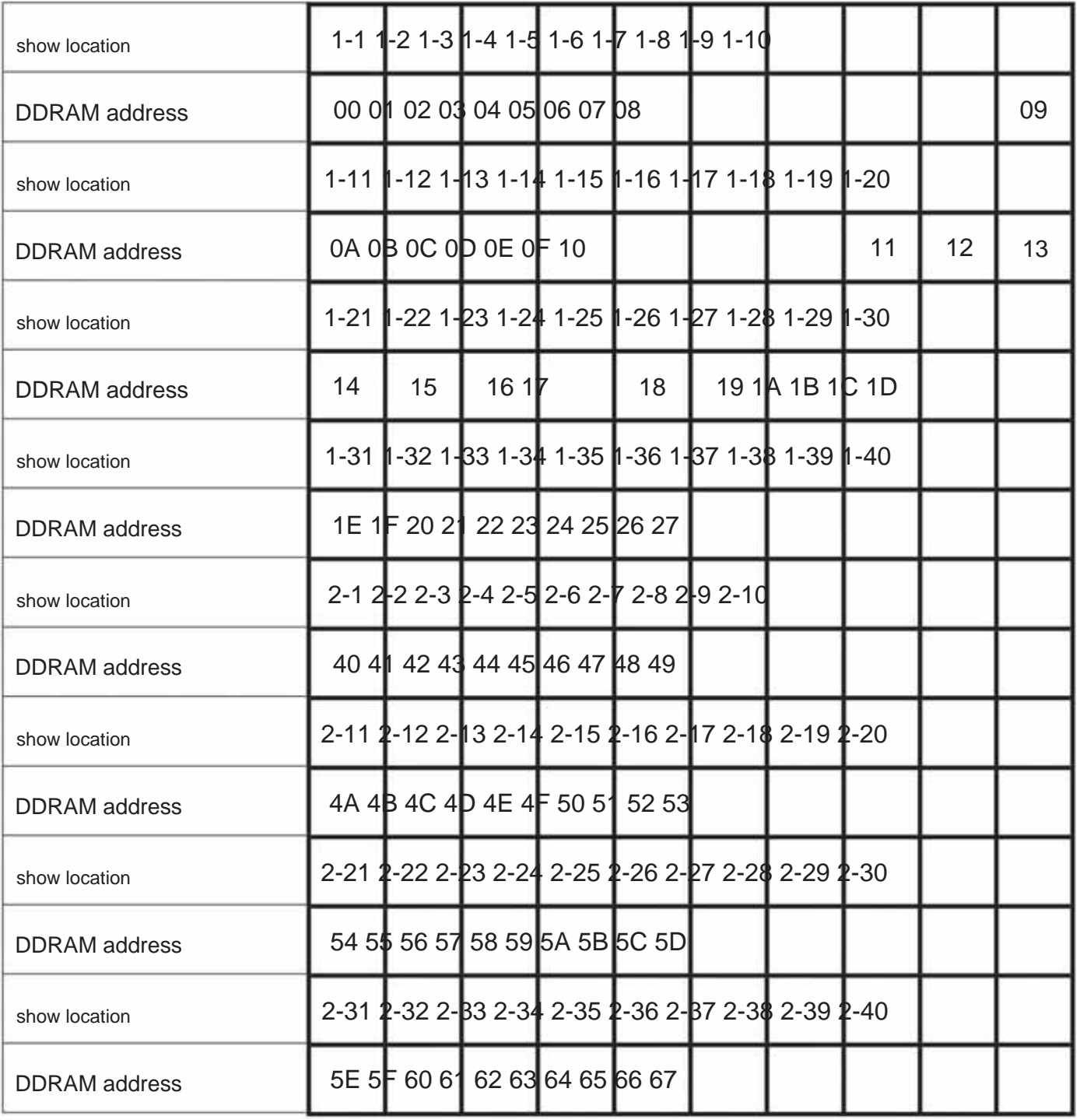

**1-1 represents the first character of the first line**

#### **8. Operation**

#### **timing 8.1 8-bit MCU interface**

When the interface data width is set to 8 bits, data is read and written from the 8-bit ports (DB0~DB7) at the same time. The timing is as shown in the figure below:

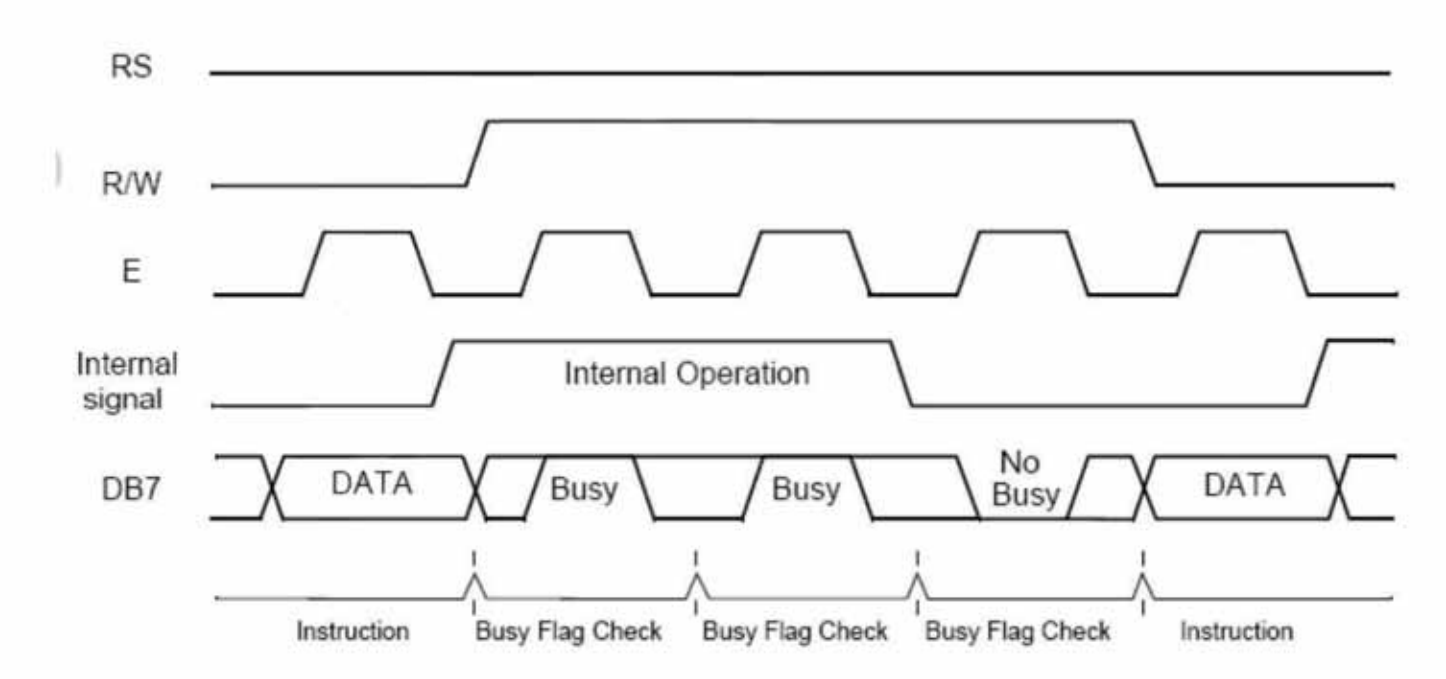

#### **8.2 4-bit MCU interface**

When the interface data width is set to 4 bits, data is only read and written from the upper 4 bits (DB4~DB7) of the 8-bit port, and the upper 4 bits are transmitted first. bits and then transmit the lower 4 bits, the timing is as shown in the figure below:

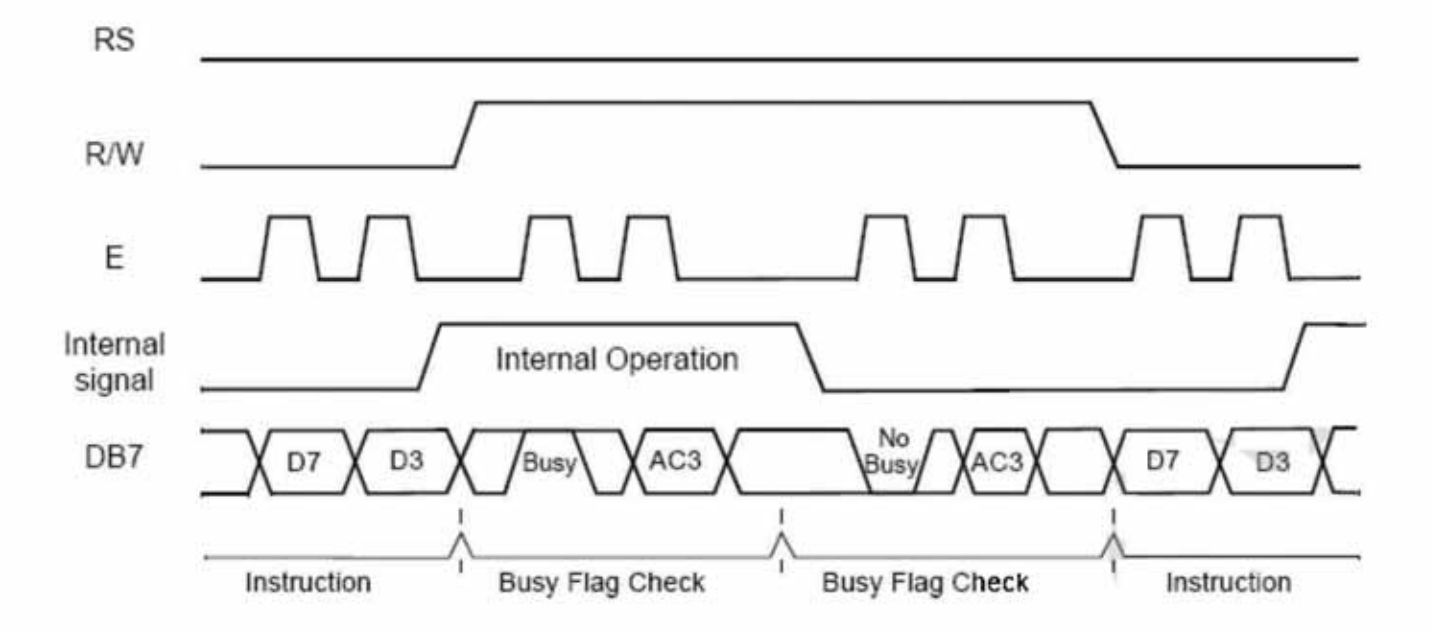

#### **9. Application**

**examples 9.1 8-bit wiring diagram**

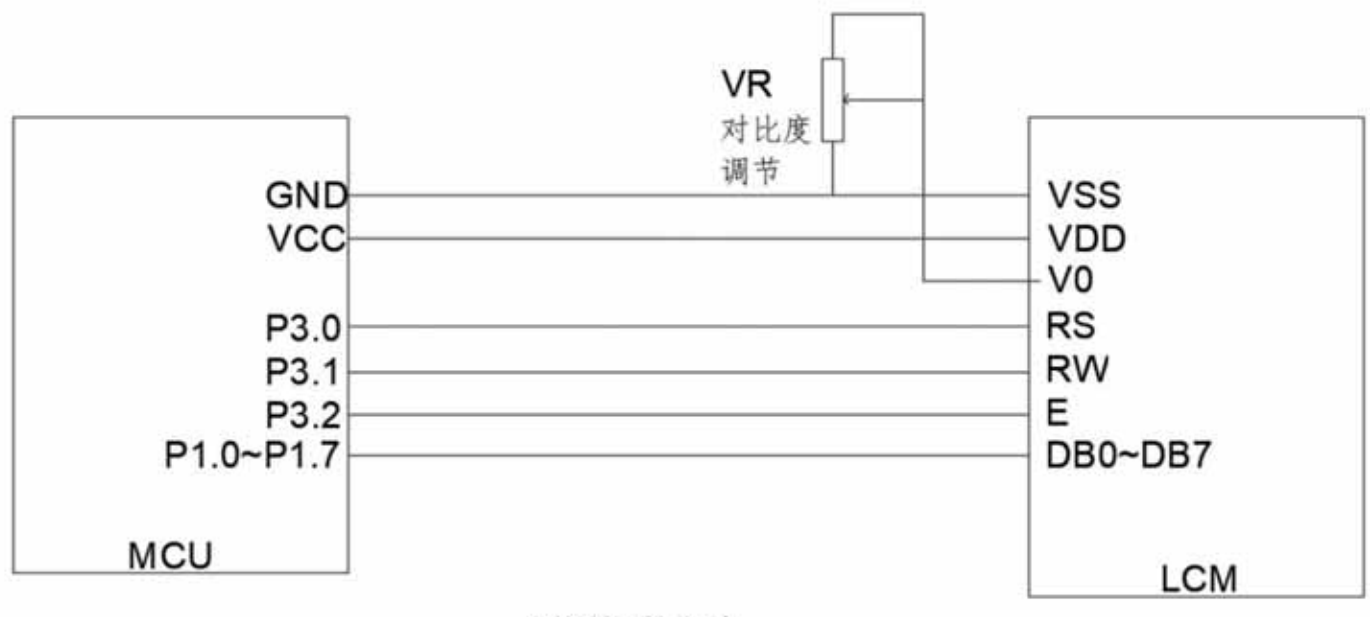

### 8位接线方法

**9.2 8-bit C51 routine**

#include <STC15.H>

#include <string.h> #include <INTRINS.H>

#define uchar unsigned char #define uint unsigned int #define DB07 P1

sbit RS=P3^0;

sbit RW=P3^1;

sbit E=P3^2;

//////////////////////////////////////DB area

uchar code border\_inf[16] = { 0xaa,0x55,0xaa,0x55,0xaa,0x55,0xaa,0x55, 0x55,0xaa,0x55,0xaa,0x55,0xaa,0x55,0xaa, };

uchar code

string[]={ 0xa0,0xa1,0xa2,0xb0,0xb1,0xb2,0xc0,0xc1,0xc2,0xd0,0xd1,0xd2,0xe0,0xe1,0xe2,0xf0, 0xf1,0xf2,0xa3,0xa4,0xa5,0xa6 ,0xb3,0xb4,0xb5,0xb6,0xc3,0xc4,0xc5,0xc6,0xd3,0xd4, 0xd5,0xd6,0xe3,0xe4,0xe5,0xf3,0xf4,0xf5 };

void delay(unsigned int m) //delay program

{ unsigned int i,j;  $for(i=0; i < m; i++)$  $for(j=0; j<20; j++)$ ; }

//Delay 10×n milliseconds program

{ unsigned int i,j;  $for(i=0;i < n;i++)$ 

> {  $for(j=0; j<800; j++)$ ; }

void LcdWriteCom(uchar com) {

}

void delayms(unsigned int n)

DB07=com;  $E=1$ ; delay(10);  $E=0$ ;  $E=0;$ RS=0; RW=0;

}

void LcdWriteData(uchar dat) {

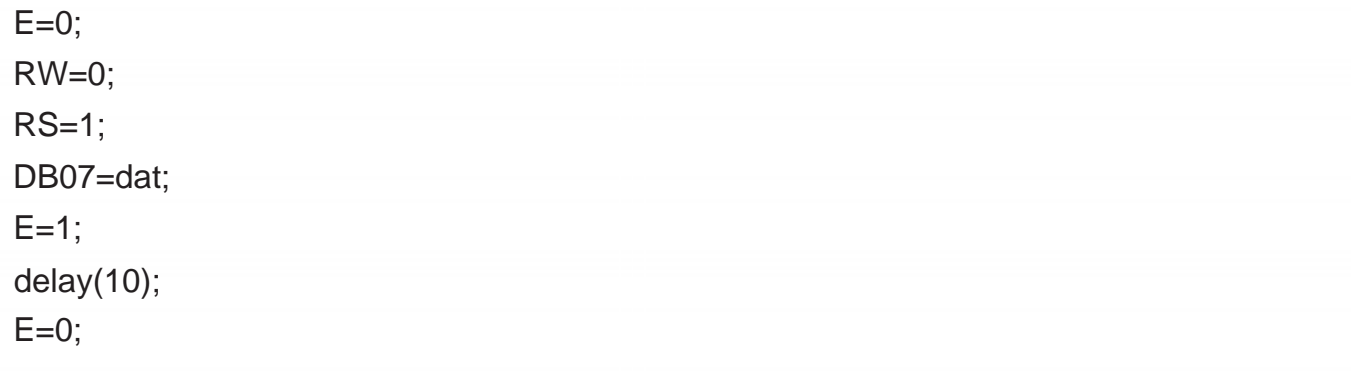

}

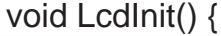

LcdWriteCom(0x06); LcdWriteCom(0x01); delayms(5); LcdWriteCom(0x38); LcdWriteCom(0x0c);

### }

void Show\_string1(uchar a[])

### {

uchar i; LcdWriteCom(0x80);  $for(i=0; a[i] = \0; i++)$ 

{ LcdWriteData(a[i]); }

}

```
void Show_string2(uchar *a) 
{
   LcdWriteCom(0x80+0X40); 
   for(i=0;i<16;i++) {
   uchar i;
```
LcdWriteData(a[i]); }

### }

/\*\*\*\*\*\*\*\*\*\*\*\*\*\*\*\*\*\*\*\*\*\*\*\*\*\*\*\*\*\*\*\*\*\*\*\*\*\*\*\*\*\*\*\*\*\*\*\*\*\*\*\*\*\* \*\*\*\*\*\*\*\*\*\*\*\*\*\*\*\*\*\*\* \* Name: Main() \* Function: Main function \* Input: None \* Output: None \*\*\*\*\*\*\*\*\*\*\*\*\*\*\*\*\*\*\*\*\*\*\*\*\*\*\*\*\*\*\*\*\*\*\*\*\*\*\*\*\*\*\*\*\*\*\*\*\*\*\* \*\*\*\*\*\*\*\*\*\*\*\*\*\*\*\*\*\*\*\*\* / void main(void)

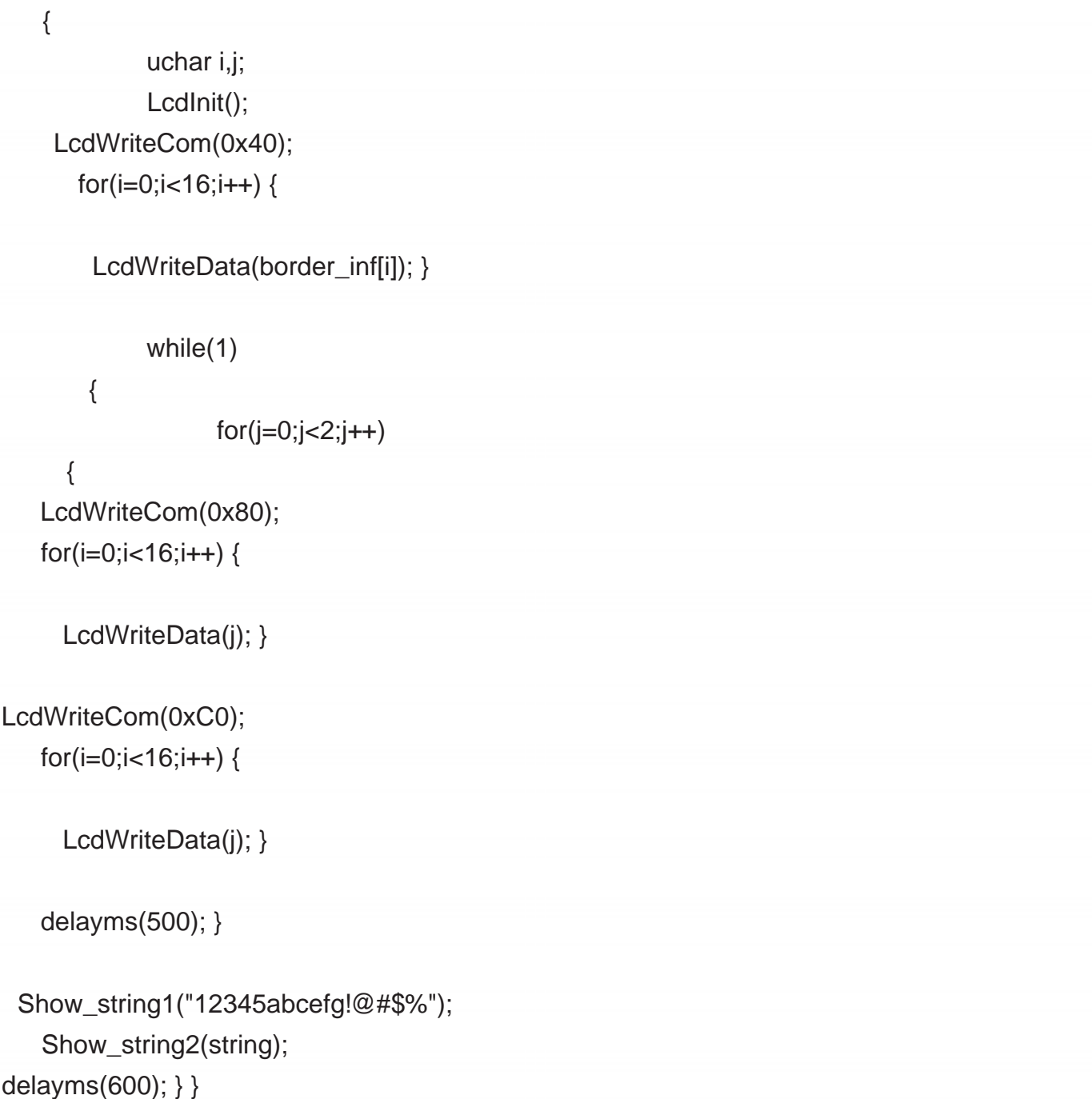

**9.3 4-digit wiring diagram**

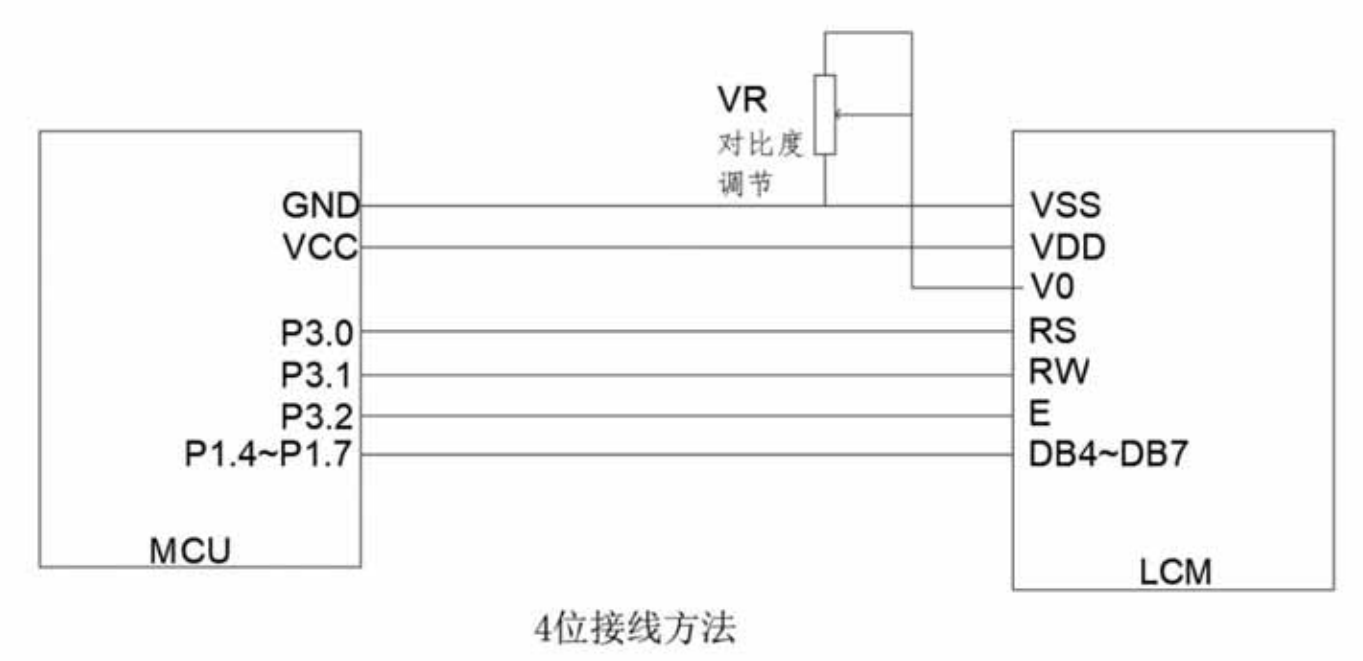

**9.4 4-bit C51 routine**

#include <STC15.H>

#include <string.h> #include <INTRINS.H>

#define uchar unsigned char

#define uint unsigned int

#define DB07 P1

sbit RS=P3^0;

sbit RW=P3^1;

sbit E=P3^2;

uchar code border\_inf[16] = { 0xaa,0x55,0xaa,0x55,0xaa,0x55,0xaa,0x55, 0x55,0xaa,0x55,0xaa,0x55,0xaa,0x55,0xaa, };

uchar code

string[]={ 0xa0,0xa1,0xa2,0xb0,0xb1,0xb2,0xc0,0xc1,0xc2,0xd0,0xd1,0xd2,0xe0,0xe1,0xe2,0xf0, 0xf1,0xf2,0xa3,0xa4,0xa5,0xa6 ,0xb3,0xb4,0xb5,0xb6,0xc3,0xc4,0xc5,0xc6,0xd3,0xd4, 0xd5,0xd6,0xe3,0xe4,0xe5,0xf3,0xf4,0xf5 };

void delay(unsigned int m) //delay program

```
E=0:
                                        //Delay 10×n milliseconds program
   E=1;
 delay(10);
}
   E=0;{ unsigned int i,j; 
              for(i=0;i < n;i++){ for (j=0; j<800; j++); }
void LcdWriteData(uchar dat) {
   uchar dat1,dat2; 
   dat1=dat&0xf0;
            }
   RW=0;
   RS=0;
void LcdWriteCom(uchar com) {
   uchar com1,com2; 
   com1=com&0xf0; 
   com2=(com<<4)&0xf0;
   DB07=com2;
   E=0;
   E=1:
 delay(10);
            }
   RW=0;
            { unsigned int i,j; 
              for(i=0;i<m;i++)for(j=0;j<20;j++);
void delayms(unsigned int n)
   DB07=com1;
   RS=0:
```
RS=1; DB07=dat1;  $E=1$ ; delay(10);  $E=0$ ; RW=0; RS=1;  $E=0$ ; DB07=dat2; dat2=(dat<<4)&0xf0; RW=0;  $E=0;$  $E=1$ ; delay(10);

### } void LcdInit()

{

```
LcdWriteCom(0x28);
LcdWriteCom(0x0c);
LcdWriteCom(0x06);
LcdWriteCom(0x01); 
delayms(5);
```
### }

void Show\_string1(uchar a[]) {

```
uchar 
i; LcdWriteCom(0x80); 
for(i=0; a[i] = \lceil 0 \rceil; i++)
```

```
{ LcdWriteData(a[i]); }
```
### }

```
void Show_string2(uchar *a) {
```
uchar i; LcdWriteCom(0x80+0X40);  $for(i=0; i<16; i++)$ 

```
LcdWriteCom(0xC0); 
    for(i=0;i<16;i++) {
              while(1)
/****************************************************** *********************
      LcdWriteData(j); }
   delayms(500); }
        {
* Name: Main() * 
Function: Main 
function * 
Input: None * Output: None
 Show_string1("12345abcefg!@#$%"); 
    Show_string2(string);
*************************************************** *********************
                     for(j=0;j<2;j++){
/
void main(void) {
   LcdWriteCom(0x80); 
   for(i=0;i<16;i++) {
              uchar i,j;
      LcdWriteData(j); }
      LcdWriteData(a[i]); }
              LcdInit();
    {
}
        LcdWriteData(border_inf[i]); }
     LcdWriteCom(0x40); 
       for(i=0;i<16;i++) {
```
delayms(600); } }

#### **9.5 Font library**

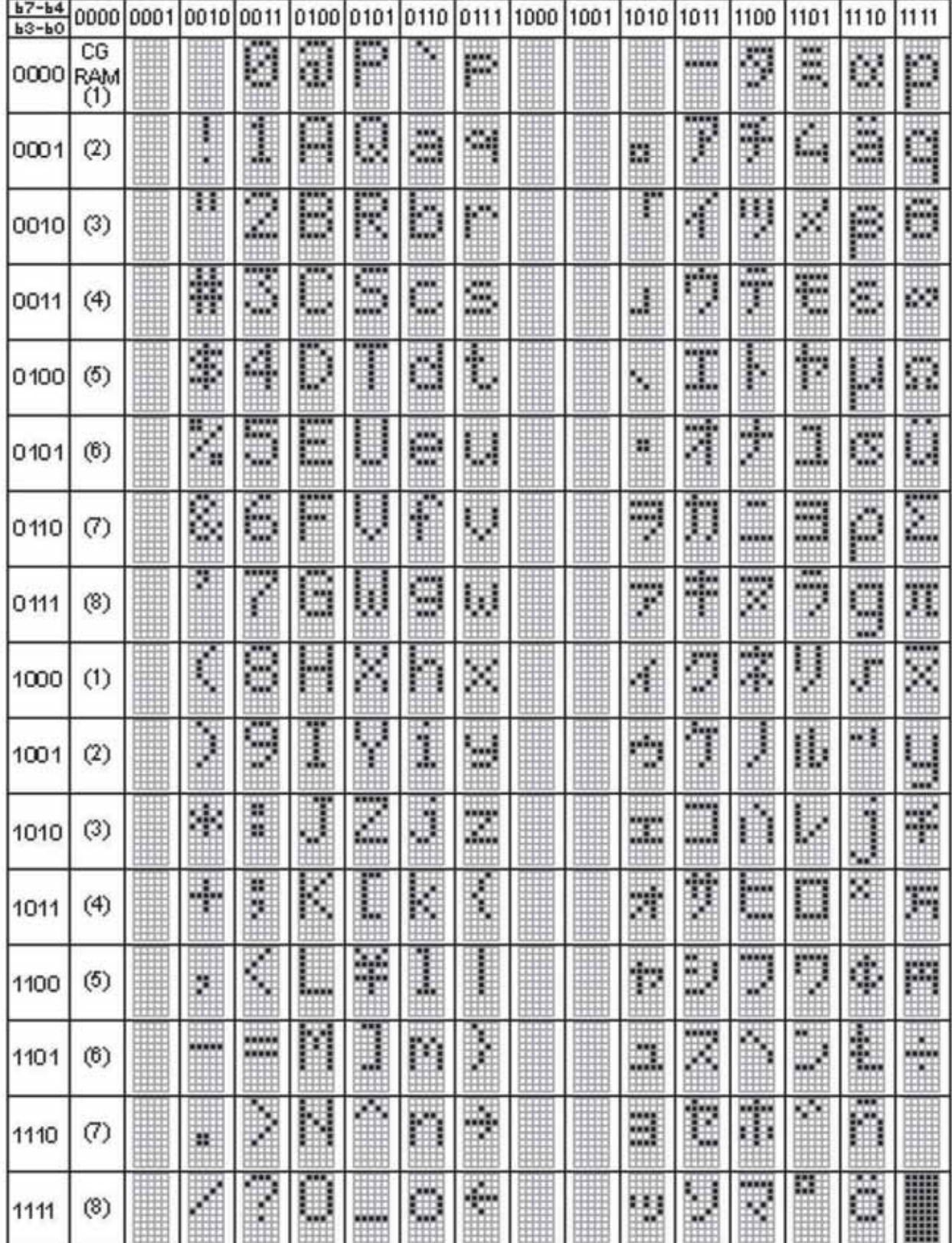

**10. Notes** 1. Liquid

crystal display (LCD) LCD is

made of glass, organic sealant, organic fluid, and polymer-based polarizer. The following matters should be noted when handling: (1) Keep the temperature within the range of use and storage. Excessive temperature and humidity can cause polarization degradation, polarizer peeling, or bubbles. (2).Do not touch the exposed polarizer with anything harder than HB pencil lead. Remove the dust on the monitor surface by gently using cotton

Wipe, deerskin towel or other soft material soaked in cleaning oil. (3)

Wipe off saliva or water droplets immediately. Excessive contact time between ITO and water will cause the surface of the LCD display to

deform or discolor. (4) Glass can easily break due to rough handling. Especially in corners and

edges. (5).Do not use DC voltage to drive the LCD display.

2. LCD Module 2.1

Mechanical Precautions

The LCM is assembled and adjusted with high precision. Avoid excessive vibration and do not make any changes or modifications. The following points should be noted. (1).Do not alter the lugs on the metal frame in

any way. (2) .Do not modify the PCB by drilling additional holes, changing its outline, moving its components, or modifying its

pattern. (3).Do not touch the elastomer connector, especially when plugged into a backlight panel (e.g.,

EL). (4). When installing the LCM, please ensure that the PCB board is not subject to any pressure, such as bending or twisting. Elastomer contacts are very delicate and the slightest misalignment of any

element can result in missing pixels. (5). Avoid pressing against the metal bezel, otherwise the elastomer connector may deform and lose contact, resulting in

lost pixels. 2.2. Static LCM contains CMOS LSI, the same precautions should be taken for such

devices, namely (1). When the operator comes into contact with the module, it should be grounded. Never touch any conductive parts such as LSI

pads, copper wires on PCB, and interface terminals

with any part of your body. (2). Modules should be stored in anti-static bags or other

anti-static containers. (3). Only use a properly

grounded soldering iron. (4). If an electric screwdriver is used, it should be well grounded and

prevent sparks from the commutator. (5). Work clothes and workbenches should comply with normal anti-static measures; for the latter,

the use of conductive (rubber) mats is recommended. (6). Since dry air induces static

electricity, a

relative humidity of 50-60% is

recommended. 2.3. Soldering (1) . Solder to I/O terminals only.

(2) Only use a soldering iron that is properly

grounded and has no leakage.

(3).Welding temperature: 280ÿ±10ÿ (4).Welding time: 3 to 4

seconds. (5). Use low-temperature solder filled with resin flux. (6). If flux is used, the LCD surface should be covered to avoid flux splashing. Flux

residue

should be removed after shielding. 2.4. Operation (1) The viewing angle can be

adjusted by changing the LCD driving voltage V0. (2) The driving voltage should be kept within the specified range. Excessive voltage will shorten the life of the disp

increases with decreasing temperature.

(4). At temperatures above its operating range, the display may turn black or dark blue; this (but do not press the display area

domain) may cause some display segments to "break".

(5) Mechanical damage during operation (such as pressing the display area) may cause "breaks" in the line segments.

2.5. Storage

If liquid leaks from a damaged glass battery, rinse any exposed body parts with soap and water. Never swallow liquid. Very low toxicity, but caution should always be used.

#### 2.6. Limited Warranty

Unless otherwise agreed with the customer, any LCD and IC will be serviced or repaired when electrical and cosmetic defects are found when inspected according to the acceptance criteria within one year from the date of shipment. Confirmation of this date shall be with the shipping document. Subject to this, warranty liability is limited to repairs and/or replacements made in accordance with the above terms. will not be held responsible for any subsequent or consequential events.